#### 知 【MVS】华为路由器IBGP MD5认证典型组网配置案例

[网络相关](https://zhiliao.h3c.com/questions/catesDis/2089) **[韦家宁](https://zhiliao.h3c.com/User/other/174870)** 2024-07-02 发表

## 组网及说明

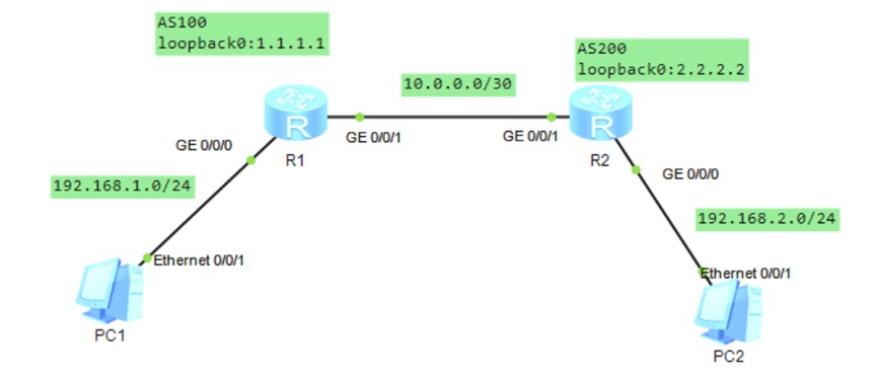

### 组网说明:

本案例采用ENSP模拟器模拟IBGP组网环境,通过部署IBGP实现R1、R2建立IBGP邻居关系,PC之 间得以互通。

# 配置步骤

- 1、按照网络拓扑图配置IP地址。
- 2、分别配置R1、R2的OSPF路由协议,为后续建立IBGP邻居关系奠定基础。
- 3、分别配置R1、R2的BGP路由协议,通过建立IBGP邻居关系,实现PC之间互通。

## 配置关键点 R1:

<Huawei>u t m Info: Current terminal monitor is off. <Huawei>u t d Info: Current terminal debugging is off. <Huawei>sys Enter system view, return user view with Ctrl+Z. [Huawei]sysname R1 [R1]int gi 0/0/0 [R1-GigabitEthernet0/0/0]ip address 192.168.1.1 24 [R1-GigabitEthernet0/0/0]quit [R1]int gi 0/0/1 [R1-GigabitEthernet0/0/1]ip address 10.0.0.1 30 [R1-GigabitEthernet0/0/1]quit [R1]int loopback 0 [R1-LoopBack0]ip address 1.1.1.1 32 [R1-LoopBack0]quit [R1]ospf 1 router-id 1.1.1.1 [R1-ospf-1]area 0.0.0.0 [R1-ospf-1-area-0.0.0.0]network 10.0.0.0 0.0.0.3 [R1-ospf-1-area-0.0.0.0]network 1.1.1.1 0.0.0.0 [R1-ospf-1-area-0.0.0.0]quit [R1-ospf-1]quit [R1]bgp 100 //创建BGP进程,进程ID为100 [R1-bgp]router-id 1.1.1.1 //指定router-id [R1-bgp]peer 2.2.2.2 as-number 100 //指定IBGP邻居关系 [R1-bgp]peer 2.2.2.2 connect-interface LoopBack 0 // 指定路由更新的源 [R1-bgp]peer 2.2.2.2 password simple weijianing // 指定邻居认证的密钥 [R1-bgp]network 192.168.1.0 24 //发布路由 [R1-bgp]quit

Info: Current terminal monitor is off. <Huawei>u t d Info: Current terminal debugging is off. <Huawei>sys Enter system view, return user view with Ctrl+Z. [Huawei]sysname R2 [R2]int gi 0/0/0 [R2-GigabitEthernet0/0/0]ip address 192.168.2.1 24 [R2-GigabitEthernet0/0/0]quit [R2]int gi 0/0/1 [R2-GigabitEthernet0/0/1]ip address 10.0.0.2 30 [R2-GigabitEthernet0/0/1]quit [R2]int LoopBack 0 [R2-LoopBack0]ip address 2.2.2.2 32 [R2-LoopBack0]quit [R2]ospf 1 router-id 2.2.2.2 [R2-ospf-1]area 0.0.0.0 [R2-ospf-1-area-0.0.0.0]network 10.0.0.0 0.0.0.3 [R2-ospf-1-area-0.0.0.0]network 2.2.2.2 0.0.0.0 [R2-ospf-1-area-0.0.0.0]quit [R2-ospf-1]quit [R2]bgp 100 [R2-bgp]router-id 2.2.2.2 [R2-bgp]peer 1.1.1.1 as-number 100 [R2-bgp]peer 1.1.1.1 connect-interface LoopBack 0 [R2-bgp]peer 1.1.1.1 password simple weijianing [R2-bgp]network 192.168.2.0 24 [R2-bgp]quit

分别查看R1、R2已建立OSPF邻居关系。

## [Rl]dis ospf peer

```
OSPF Process 1 with Router ID 1.1.1.1
            Neighbors
Area 0.0.0.0 interface 10.0.0.1 (GigabitEthernet0/0/1)'s neighbors
```

```
outer ID: 2.2.2.2 Address: 10.0.0.2<br>State: Full Mode:Nbr is Master Priority: 1
Router ID: 2.2.2.2
  DR: 10.0.0.1 BDR: 10.0.0.2 MTU: 0
  Dead timer due in 40 sec
  Retrans timer interval: 5
  Neighbor is up for 00:01:01
  Authentication Sequence: [ 0 ]
```

```
[R1]
```
### [R2]dis ospf peer

```
OSPF Process 1 with Router ID 2.2.2.2
              Neighbors
Area 0.0.0.0 interface 10.0.0.2 (GigabitEthernet0/0/1)'s neighbors
  puter ID: 1.1.1.1<br>State: Full Mode: Nbr is Slave Priority: 1<br>DR: 10.0.0.1 BDR: 10.0.0.2 MTU: 0
Router ID: 1.1.1.1
  Dead timer due in 30 sec
  Retrans timer interval: 5
  Neighbor is up for 00:01:45
  Authentication Sequence: [ 0 ]
```
 $[R2]$ 

分别查看R1、R2路由器已建立IBGP邻居关系。

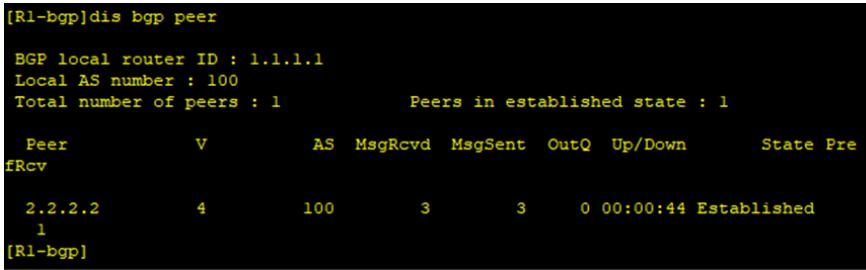

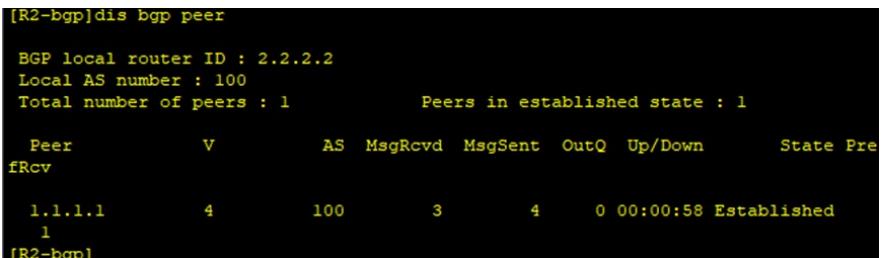

分别查看R1、R2路由器的路由表,发现已经通过BGP学习到对端发布的路由。

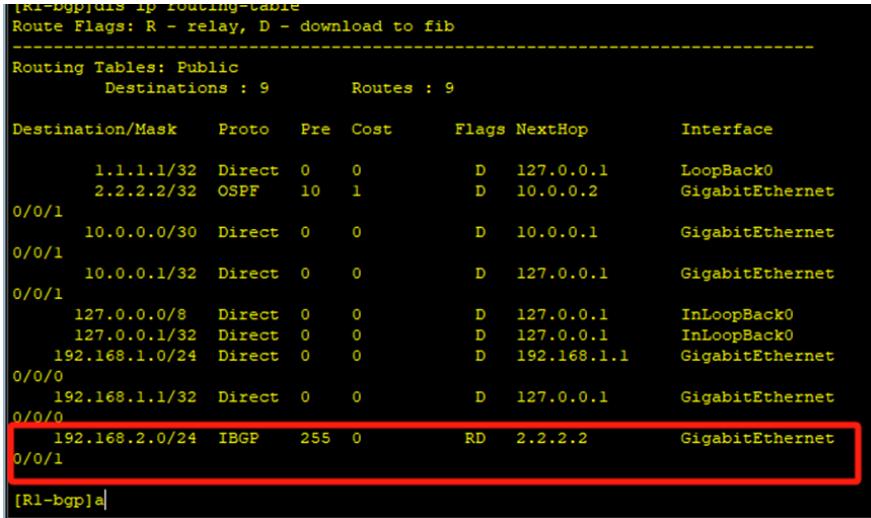

#### (R2-bgp]dis ip routing-table<br>koute Flags: R - relay, D - download to fib Routing Tables: Public<br>
Destinations: 9 Routes: 9 Destination/Mask Proto Pre Cost Flags NextHop Interface  $1.1.1.1/32$  OSPF 10 1  $D = 10.0.0.1$  ${\tt Gigabit Ethernet}$  $0/0/1$ 2.2.2.2/32 Direct 0<br>10.0.0.0/30 Direct 0  $D = 127.0.0.1$ <br>D  $10.0.0.2$ LoopBack0<br>GigabitEthernet  $0/0/1$ 10.0.0.2/32 Direct 0  $D = 127.0.0.1$  ${\tt Gigabit Ethernet}$  $0/0/1$ InLoopBack0<br>InLoopBack0 127.0.0.0/8 Direct 0 0<br>127.0.0.1/32 Direct 0 0  $\begin{array}{c} \texttt{D} \\ \texttt{D} \end{array}$  $127.0.0.1$ <br> $127.0.0.1$ 127.0.0.1/32 Direct 0 0<br>192.168.1.0/24 IBGP 255 0<br>0/0/1 **RD**  $1, 1, 1, 1, 1$ GigabitEthernet  $\frac{1}{22.1001}$ ..<br>192.168.2.1/32 Direct 0 0  $D = 127.0.0.1$ GigabitEthernet  $0/0/0$  $[R2 - bgp]$

PC分别填写IP地址且能相互PING通对方。

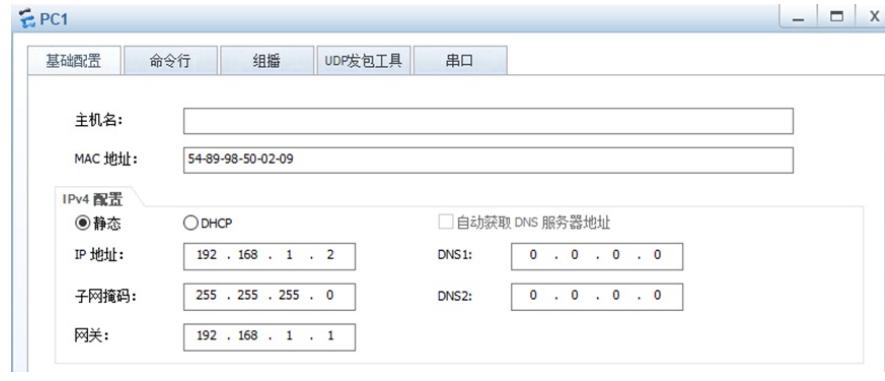

```
- \Box x
EPC2命令行 组播 UDP发包工具 串口
 基础配置
   主机名:
   MAC 地址:
           54-89-98-F6-7E-01
  IPv4 配置
                             □ 自动获取 DNS 服务器地址
           ODHCP◎静态
           192 . 168 . 2 . 2IP 地址:
                             DNS1:0.0.0.0.00.0.0.0.0255 . 255 . 255 . 0
   子网掩码:
                             DNS<sub>2</sub>:
   网关:
           192 . 168 . 2 . 1EPC1uDP发包工具
                                             串口
   基础配置
              命今行
                         组摇
 Welcome to use PC Simulator!
 PC>ping 192.168.2.2
 Ping 192.168.2.2: 32 data bytes, Press Ctrl_C to break
 From 192.168.2.2: bytes=32 seq=1 ttl=126 time=93 ms
 From 192.168.2.2: bytes=32 seq=2 ttl=126 time=78 ms
 From 192.168.2.2: bytes=32 seq=3 ttl=126 time=93 ms
 From 192.168.2.2: bytes=32 seq=4 ttl=126 time=47 ms
 From 192.168.2.2: bytes=32 seq=5 ttl=126 time=78 ms
  --- 192.168.2.2 ping statistics ---
  5 packet (s) transmitted
   5 packet (s) received
   0.00% packet loss
   round-trip min/avg/max = 47/77/93 ms
 PCEPC2
```

```
命令行
                            upr发包T具
                                        串口
 基础配置
                     组摇
Welcome to use PC Simulator!
PC>ping 192.168.1.2
Ping 192.168.1.2: 32 data bytes, Press Ctrl_C to break
From 192.168.1.2: bytes=32 seq=1 ttl=126 time=47 ms
From 192.168.1.2: bytes=32 seq=2 ttl=126 time=78 ms
From 192.168.1.2: bytes=32 seq=3 ttl=126 time=63 ms
From 192.168.1.2: bytes=32 seq=4 ttl=126 time=63 ms
From 192.168.1.2: bytes=32 seq=5 ttl=126 time=62 ms
--- 192.168.1.2 ping statistics ---
 5 packet (s) transmitted
 5 packet (s) received
 0.00% packet loss
  round-trip min/avg/max = 47/62/78 ms
PC
```
至此,IBGP MD5认证典型组网配置案例已完成!